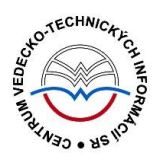

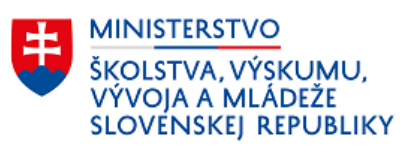

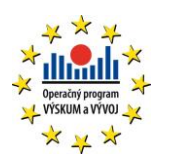

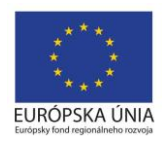

# **Formulár OSOBA - CREPČ 2**

Manuál pre vysoké školy

(aktualizované dňa 29.11.2022)

Centrum vedecko-technických informácií SR

Odbor pre hodnotenie vedy

Oddelenie pre hodnotenie publikačnej činnosti

# Obsah

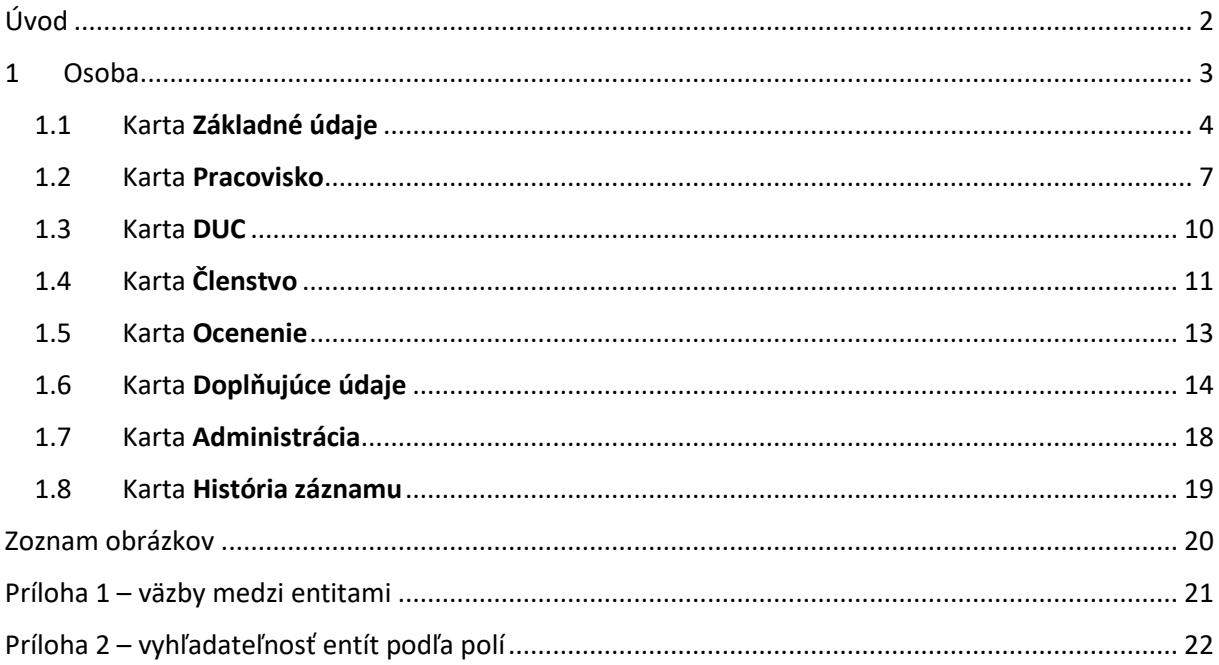

# <span id="page-2-0"></span>Úvod

Manuál je zameraný na použitie formulára *Osoba* a popis jeho štruktúry, jednotlivých kariet a polí. Každá karta je popísaná na samostatnej podkapitole, v rámci ktorej je uvedené zameranie danej karty a podrobný popis všetkých polí na karte. Popis polí obsahuje základné informácie o poli, ako je názov poľa, typ poľa a opakovateľnosť poľa. Ak je pole kontrolované vnútornou kontrolou alebo kontrolou na duplicity, popis poľa obsahuje princíp fungovania týchto kontrol a praktické príklady.

Pri niektorých poliach je uvedený spôsob ich použitia alebo ovládania. Ide najmä o polia, ktorých ovládanie vyžaduje zvýšenú pozornosť požívateľa. Všeobecná typológia polí a ovládacích prvkov sa nachádza v manuáli *Typológia polí a ovládacích prvkov CREPČ 2*, kde je uvedený spôsob ovládania všetkých typov polí.

*CREPČ 2* je optimalizovaný pre internetové prehliadače Mozilla Firefox, Google Chrome, Opera a Safari. Počas používania *CREPČ 2* je možné mať otvorených viacero kariet alebo okien internetového prehliadača s rôznymi formulármi alebo zoznamami. V internetovom prehliadači je potrebné mať povolené otváranie kontextových okien webovým sídlom app.crepc.sk. Neodporúča sa používať navigáciu *Späť* a *Dopredu* priamo v prehliadači, odporúča sa využívať len ovládacie prvky implementované v systéme *CREPČ 2*.

V rámci vyhľadávania nie je nutné používať diakritiku a rozlišovať veľké a malé písmená. Zelené rámčeky obsahujú praktické príklady, v modrých rámčekoch sú uvedené technické detaily a používateľské tipy.

Ostré prostredie *CREPČ 2* je dostupné na adres[e https://app.crepc.sk.](https://app.crepc.sk/)

## <span id="page-3-0"></span>1 Osoba

Osoba je jedna z hlavných entít v *CREPČ 2*. Jednotlivé entity predstavujú reálne osoby, ktoré si vykazujú publikačnú činnosť alebo sa na evidovanej publikácii podieľali ako autori, prekladatelia, zostavovatelia alebo recenzenti alebo ako riešitelia projektu.

Entita **Osoba** sa vytvára prostredníctvom formulára *Osoba*, ktorý je dostupný cez možnosť *Formuláre*. Osoba môže byť naviazaná na inú osobu prostredníctvom poľa **Priezvisko a meno - iná forma** (Ďalšie varianty mena) v prípade, ak používa aj iné formy mena, napríklad *pseudonym*. Skutočnú osobu tak môže v *CREPČ 2* reprezentovať viacero navzájom previazaných entít. Povinne musí byť vytvorená väzba medzi osobou a inštitúciou, ktorá predstavuje pracovisko osoby. V prípade osoby, ktorej pracovisko nie je možné zistiť, sa vytvára väzba na systémovú entitu s názvom *Neurčené pracovisko*. Ďalšie väzby sú nepovinné, schéma všetkých entitných väzieb je znázornená v Príloha 1 – [väzby medzi entitami](#page-21-0). Príloha 2 – [vyhľadateľnosť entít podľa polío](#page-22-0)bsahuje vyhľadateľnosť jednotlivých entít podľa zadaných polí.

Importom záznamov z *CREPČ 1*, externých databáz alebo z lokálnych *KIS*-ov sa pri neúspešnom spárovaní s plnohodnotnými entitami osôb môžu priamo v záznamoch vytvárať RAW osoby. RAW osoby sa vytvárajú pre tie osoby, ktoré v *CREPČ 2* nemajú založenú žiadnu entitu osoby s identifikátorom používaným v danej externej databáze alebo v lokálnom *KIS*-e, resp. nedošlo k spárovaniu ani podľa kombinácie mena, priezviska a roku narodenia (platí len pre importy z *KIS*-ov). RAW osoby si nemôžu vykazovať publikačnú činnosť, preto je v prípade potreby nutné RAW osoby nahradiť za plnohodnotné entity osôb. V prípade RAW osôb, ktoré predstavujú autorov bez úväzku na slovenskej vysokej škole, nie je potrebné ich nahradenie. Pre potreby sledovania spolupráce s inými inštitúciami sa ale odporúča nahradiť aj tieto RAW osoby. RAW osoby existujú len v konkrétnych záznamoch, nie je možné ich upraviť alebo vyhľadať v *Zozname osôb*.

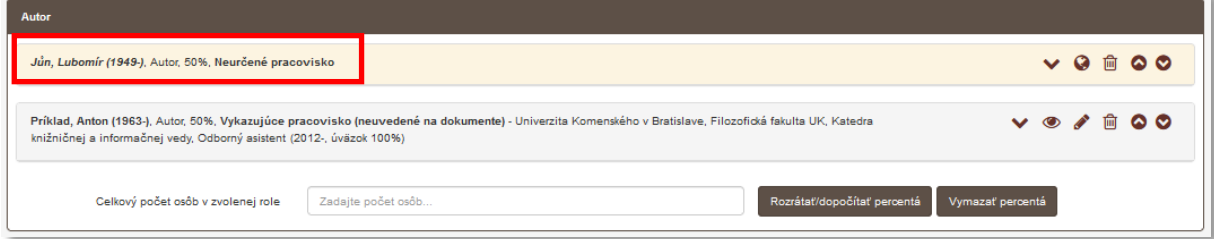

*Obrázok 1: RAW osoba spolu s plnohodnotnou entitou osoby*

<span id="page-3-1"></span>V nasledujúcich podkapitolách sú uvedené jednotlivé karty formulára *Osoba* spolu so všetkými poľami, ktoré obsahujú.

## <span id="page-4-0"></span>1.1 Karta Základné údaje

Karta **Základné údaje** obsahuje polia zamerané na jednoznačnú identifikáciu osoby. Zapisujú sa na nej údaje ako meno a priezvisko, ale aj rok narodenia a forma mena. Na karte **Základné údaje** sa nachádzajú polia na vytváranie väzieb medzi entitami osoby predstavujúce ďalšie varianty mena.

- **Pole Forma mena** (povinné neopakovateľné výberové pole)
	- Pole slúži na výber formy mena, ktorú daná entita osoby predstavuje. Dostupných je trinásť možností, ako sú *autorovo skutočné meno*, *pseudonym*, *meno získané sobášom*, *rodné meno* a pod.
	- Pole **Forma mena** je nadradené pre pole **Meno**. V závislosti od zvolenej možnosti je pole **Meno** povinné alebo nepovinné.

Pole **Meno** je povinné len pre formy mena *autorovo skutočné meno*, *meno získané sobášom*, *rodné meno* a *neuvedenú* formu mena. V opačnom prípade nie je pole **Meno** povinné, preto chýba ja označenie hviezdičkou.

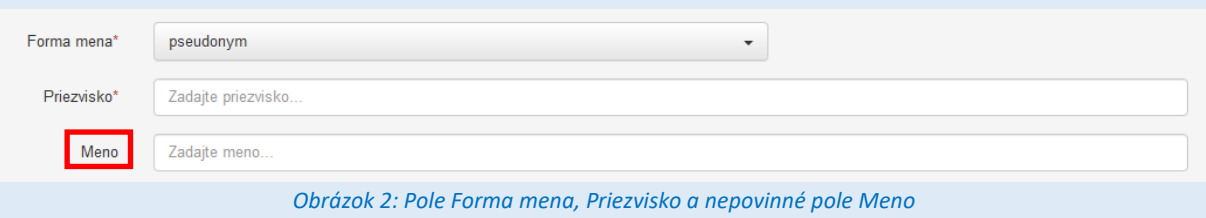

- <span id="page-4-1"></span> **Pole Priezvisko** (povinné neopakovateľné voľne editovateľné pole)
	- Pole slúži na zápis priezviska osoby.
	- V prípade zmeny priezviska osoby sa údaj neprepisuje, ale je potrebné založiť novú entitu osoby a previazať ju s pôvodnou entitou.
- **Pole Meno** (neopakovateľné voľne editovateľné pole)
	- Pole slúži na zápis mena osoby.
	- Pole **Meno** je povinné v závislosti od zvolenej hodnoty v poli **Forma mena**. V prípade zmeny mena osoby sa údaj neprepisuje, ale je potrebné založiť novú entitu osoby a previazať ju s pôvodnou entitou.
- **Pole Stredné meno** (neopakovateľné voľne editovateľné pole)
	- Pole slúži na zápis stredného mena osoby.
	- V prípade zmeny stredného mena osoby sa údaj neprepisuje, ale je potrebné založiť novú entitu osoby a previazať ju s pôvodnou entitou.

Niektoré osoby používajú krstné meno aj stredné meno. V takom prípade je nutné stredné meno uviesť do poľa **Stredné meno** a neuvádzať ho v poli **Meno** spolu s krstným menom. Napr. meno osoby Ján Matej Kováč sa zapisuje nasledovne: **Priezvisko:** *Kováč* **Meno**: *Ján* **Stredné meno:** *Matej* Viacslovné priezviská sa nerozpisujú do samostatných polí, priezvisko musí byť uvedené celé v poli **Priezvisko.**

- **Pole Čísla súvisiace s menom** (neopakovateľné pole pre rozšírený zápis čísla)
	- Pole slúži na zápis čísla v prípade osôb, ktorých meno obsahuje radovú číslicu, najčastejšie v rímskom tvare čísla.
	- Pole **Čísla súvisiace s menom** umožňuje zapisovanie čísla aj v rímskom tvare alebo slovné vyjadrenie čísla. Rímske číslo je možné zapísať priamo do poľa, prepočet na číslo v arabskom tvare prebieha automaticky. Slovné vyjadrenie čísla je nutné zapísať do príslušného poľa, ktoré sa zobrazí po kliknutí na ikonu *ceruzka* na konci poľa **Čísla súvisiace s menom**. V takom prípade je potrebné uviesť aj číslo v arabskom tvare.
- **Iné údaje** (neopakovateľné výberové pole)
	- Pole slúži na vyjadrenie prívlastku mena osoby, dostupné sú možnosti *st.*, *ml.*, *najml.*

Vedecko-pedagogické hodnosti a akademické tituly sa v entitách osôb neuvádzajú.

**Polia Roky súvisiace s osobou** – pozostávajú z troch polí, pričom posledné pole je aktívne podľa potreby. Polia **Roky súvisiace s osobou** sú neopakovateľné.

- **•** Pole pre výber intervalu (výberové pole)
	- Pole slúži na určenie intervalu rokov života osoby. Dostupné sú dve možnosti, konkrétne *Rok narodenia* a *Rok narodenia – rok úmrtia*, kedy sa aktivuje pole **Rok úmrtia**.
- **Pole Rok narodenia** (dátumové pole)
	- Pole slúži na zápis roku narodenia osoby.
- **Pole Rok úmrtia** (dátumové pole)
	- Pole slúži na zápis roku úmrtia osoby.

Polia **Rok narodenia** a **Rok úmrtia** predstavuje najjednoduchšiu formu dátumového poľa. Kliknutím do týchto polí je možné zadať rok prostredníctvom modrého rámčeka, výberom cez zrolovanú ponuku alebo šípkami. Pre zvolenie aktuálneho roku nie je potrebné rok zadávať, stačí uložiť prázdny kalendár.

Vnútorná kontrola *CREPČ 2* nevyžaduje uviesť rok narodenia vo formulári *Osoba*. Ak si ale daná osoba vykazuje publikáciu za vykazujúce pracovisko, musí mať uvedený rok narodenia. Z toho dôvodu nie je nutné uvádzať rok narodenia externým spoluautorom, ale len osobám s pracovným úväzkom na vykazujúcich vysokých školách.

V prípade entity *Osoba* podliehajú kontrole na duplicity polia **Priezvisko**, **Meno** a **Roky súvisiace s osobou**. Kontrola na duplicity overuje len polia so zadanými údajmi. Ak niektoré pole nie je vyplnené, nie je do kontroly na duplicity zahrnuté. Pre osobu s vyplnenými poľami **Priezvisko** a **Meno** sa v zozname duplicít zobrazia osoby s rovnakým priezviskom a menom, aj keď budú mať uvedený rok narodenia. Akonáhle sa v editovanej osobe uvedenie odlišný rok narodenia, kontrola na duplicity prestane tieto osoby považovať za totožné.

Ak nájdená osoba je duplicita, je možné editovať nájdenú osobu prostredníctvom tlačidla *Prebrať vybraný záznam*. Ak nájdená osoba nie je duplicita, ale ide napr. o menovca, je možné pokračovať vo vytváraní pôvodnej osoby kliknutím na tlačidlo *Pokračovať v editácii.*

**Ponuka Ďalšie varianty mena** – obsahuje pole **Priezvisko a meno – iná forma** a zoznam osôb, v ktorom sa nachádzajú previazané osoby ako iná forma mena. Pridávanie väzieb na ďalšie osoby je opakovateľné.

- **Pole Priezvisko a meno – iná forma** (voľne editovateľné pole s vyhľadávaním)
	- Pole slúži na vyhľadanie osôb, ktoré majú byť previazané s danou osobou ako jej iná formu mena.
	- Ak sa hľadaná osoba v *CREPČ 2* nenachádza, prostredníctvom možnosti *Pridať návrh na vytvorenie osoby* je možné vytvoriť novú osobu bez nutnosti prerušenia úpravy pôvodnej osoby. V takom prípade sa do novej osoby prekopírujú všetky údaje z pôvodnej osoby okrem karty **Základné údaje**. Následne je možné upraviť vytvorenú osobu, napr. vymazaním úväzkov, počas ktorých daná osoba nepôsobila na vysokej škole pod novým menom.

Osoby previazané cez pole **Priezvisko a meno – iná forma** sa zobrazujú v zozname pod týmto poľom. Každú osobu je možné odviazať kliknutím na ikonu *kôš*, prostredníctvom ikony *ceruzka* je možné danú osobu upraviť. Kliknutím na ikonu *oko* sa na novej karte prehliadača otvorí detail danej osoby. Jednotlivé osoby sa automaticky preväzujú spätne, nie je tak nutné vytvárať opačnú väzbu manuálne. Ak sa cez pole **Priezvisko a meno – iná forma** preväzuje viac foriem osoby, je nutné vytvoriť väzbu medzi všetkými formami osobami vzájomne.

Ak osoba prispieva do *CREPČ 2* pod troma rôznymi formami mena, napr. pod *rodným menom*, *autorovým skutočným menom* a pod *pseudonymom*, je nutné všetky formy mena jednosmerne previazať. *Rodné meno* je nutné previazať s *autorovým skutočným menom* aj s *pseudonymom*. Okrem toho je nutné previazať *autorove skutočné meno* so *pseudonymom*. Spätná väzba sa vytvorí automaticky uložením previazaných entít. Takto sa zabezpečí krížové previazanie medzi všetkými troma formami mena.

<span id="page-6-0"></span>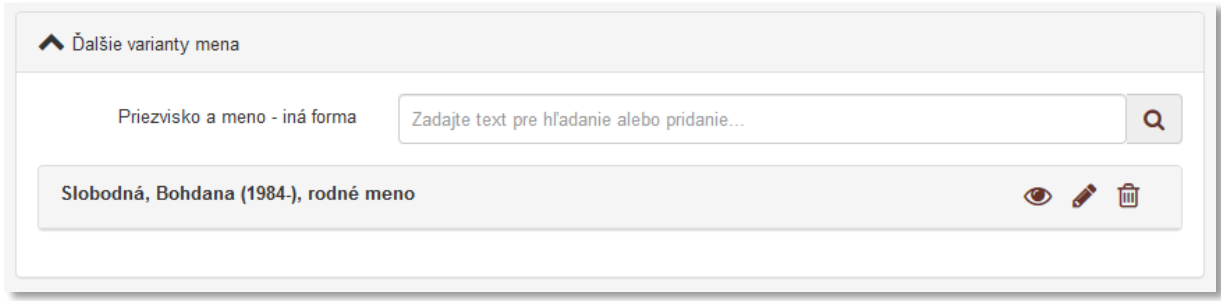

*Obrázok 3: Ďalšie varianty mena*

## <span id="page-7-0"></span>1.2 Karta Pracovisko

Karta **Pracovisko** obsahuje polia na vyplnenie úväzkov osoby. Okrem samotných úväzkov sa na karte zapisujú aj oblasť výskumu osoby a poznámka pre iné činnosti.

**Polia pracovných úväzkov** – pozostávajú z poľa **Inštitúcia** a zo **skupiny polí pre nastavenie úväzku na pracovisku**. Skupina polí sa zobrazí až po vyhľadaní konkrétneho pracoviska, na ktorom má osoba úväzok. Polia úväzku sú opakovateľné.

- **Pole Inštitúcia** (povinné voľne editovateľné pole s vyhľadávaním)
	- Pole slúži na vyhľadanie inštitúcie, na ktorej má osoba pracovný úväzok.
	- V prípade, ak úväzok danej osoby nie je známy, je potrebné vybrať možnosť *Neurčené pracovisko*. Ak sa hľadaná inštitúcia v *CREPČ 2* nenachádza, prostredníctvom možnosti *Pridať návrh na vytvorenie rozpísanej inštitúcie* je možné vytvoriť novú inštitúciu bez nutnosti prerušiť vytváranie osoby.

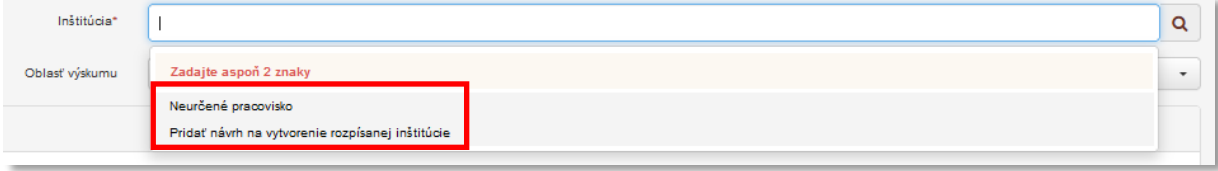

*Obrázok 4: Pridávanie inštitúcie ako pracoviska osoby*

<span id="page-7-1"></span>*Neurčené pracovisko* je systémová entita, ktorá sa používa ako pracovisko pre externých spoluautorov alebo riešiteľov projektov. Entitu nie je možné vyhľadať, upraviť ani vymazať. Pracovný úväzok na *Neurčené pracovisko* nie je možné nastavovať z hľadiska jeho trvania, rozsahu alebo pozície na pracovisku. Ak nie je *Neurčené pracovisko* použité v žiadnom zázname, z entity osoby sa automaticky odstráni.

**Skupina polí pre nastavenie úväzku na pracovisku** – pozostáva z piatich alebo šiestich polí, konkrétne z previazaných polí **Roky pôsobenia** (**Pole intervalu**, **Pole časovej jednotky** a **Polia pre zápis dátumov**) a z polí **Pozícia na pracovisku** a **Rozsah pracovného úväzku.** Zobrazí sa až po vyhľadaní inštitúcie predstavujúcej pracovisko osoby. **Skupina polí pre nastavenie úväzku na pracovisku** nie je opakovateľná v rámci jednej väzby na inštitúciu, zobrazuje sa ale pre každé pracovisko zvlášť.

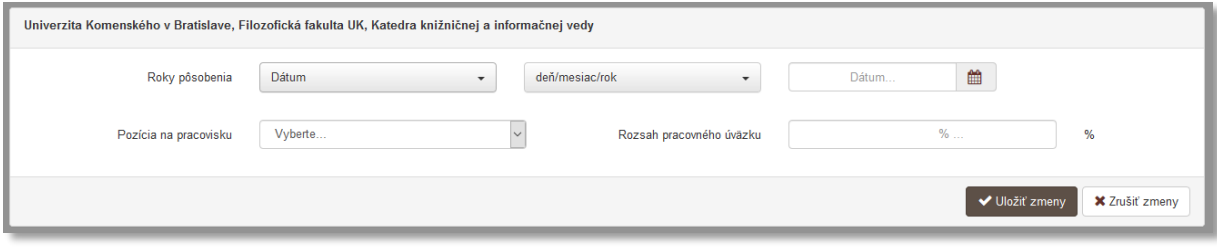

*Obrázok 5: Nastavenie úväzku osoby na pracovisku*

<span id="page-7-2"></span>**Polia Roky pôsobenia** – pozostávajú z troch alebo štyroch polí, pričom prvé dve výberové polia slúžia na nastavenie posledného dátumové poľa, prostredníctvom ktorého sa zadáva trvanie pracovného úväzku. Druhé dátumové pole sa zobrazí len v prípade potreby.

- **Pole intervalu** (výberové pole)
	- Pole slúži na výber intervalu, počas ktorého úväzok na zvolenom pracovisku pretrvával. Dostupné sú nasledujúce možnosti:
		- *Dátum* pracovný úväzok trvá len vo zvolený dátum. Dostupné je len jedno dátumové pole pre zápis trvania pracovného úväzku.
		- *Rozsah dátumov* pracovný úväzok trvá v rozpätí dvoch zvolených dátumov. Pri výbere tejto možnosti sa zobrazí ďalšie dátumové pole slúžiace na zápis konca trvania pracovného úväzku.
		- *Pretrvávajúci dátum* pracovný úväzok trvá od zvoleného dátumu po súčasnosť. Pri výbere tejto možnosti je aktívne len jedno pole pre zápis začiatku pracovného úväzku.
- **Pole časovej jednotky** (výberové pole)
	- Pole slúži na výber časovej jednotky, ktorou je definované trvanie pracovného úväzku na zvolenom pracovisku. Dostupné sú nasledujúce možnosti:
		- *deň/mesiac/rok* trvanie pracovného úväzku sa určuje plným dátumom.
		- *mesiac/rok* trvanie pracovného úväzku sa určuje mesiacom a rokom.
		- *rok* trvanie pracovného úväzku sa určuje len rokom.
- **Polia pre zápis dátumov** (dátumové polia)
	- Polia slúži na zápis dátumu, počas ktorého trval pracovný úväzok na zvolenom pracovisku. Prvé pole slúži na zápis začiatku trvania, druhé pole slúži na zápis konca trvania pracovného úväzku. Druhé dátumové pole sa zobrazuje len v prípade potreby, v závislosti od poľa **intervalu**.
	- Pole **pre zápis dátumu** predstavuje najrozšírenejšiu formu dátumového poľa. Dátum je možné zadať prostredníctvom klávesnice zápisom do modrého rámčeka, výberom cez zrolovanú ponuku alebo šípkami. Dátum môže byť zapísaný s bodkami alebo s čiarkami, pričom sa čiarky prepíšu automaticky na bodky. Pre zvolenie aktuálneho dátumu nie je potrebné dátum zadávať, stačí uložiť prázdny kalendár kliknutím na tlačidlo *Uložiť*.
- **Pole pozícia na pracovisku** (výberové pole)
	- Pole slúži na výber pozície, akú osoba zastávala na pracovisku počas trvania pracovného úväzku. Dostupné sú možnosti ako *interný doktorand*, *odborný asistent*, *docent*, *profesor*, ale aj *externý doktorand* a pod.
- **Rozsah pracovného úväzku** (jednoduché číselné pole)
	- Pole slúži pre zápis rozsahu pracovného úväzku v percentách.
	- Pole **Rozsah pracovného úväzku** akceptuje len číselné hodnoty na dve desatinné miesta. Desatinné číslo je možné zapísať pomocou bodky alebo čiarky, ktorá sa automaticky prepíše na bodku. V prípade nesprávneho zápisu hodnoty (viac ako 100 alebo čísla na tri desatinné miesta) sa zobrazí chybové hlásenie.

**Polia pracovných úväzkov** sú kontrolované na duplicitné pridávania rovnakých pracovných úväzkov. Osoba tak nemôže mať viacero identických pracovných úväzkov na jednom pracovisku. Je však možné každej osobe vytvoriť viacero pracovných úväzkov na jednom pracovisku, ktoré sa odlišujú v aspoň jednom údaji, napr. v trvaní úväzku.

#### Centrum vedecko-technických informácií, Odbor pre hodnotenie vedy, Oddelenie pre hodnotenie publikačnej činnosti

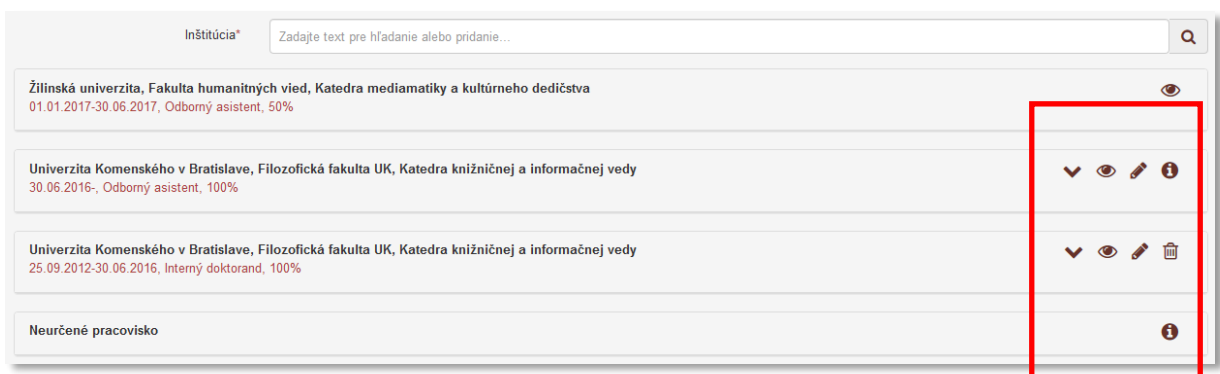

<span id="page-9-0"></span>*Obrázok 6: Zoznam úväzkov osoby s viditeľnými sociálnymi pravidlami pre používateľa z Univerzity Komenského v Bratislave*

Jednotlivé úväzky sa zobrazujú pod poľom **Inštitúcia**. Podľa sociálnych pravidiel je možné upravovať alebo mazať len pracovné úväzky na pracovisku, ktoré má používateľ vo svojom nastavení účtu. Nie je možné upraviť alebo vymazať úväzky na cudzej vysokej škole. Zároveň nie je možné vymazať úväzok, ktorý je použitý v zázname ako vykazujúce pracovisko alebo iné ako vykazujúce pracovisko. Pri takom úväzku sa namiesto ikony *kôš*zobrazuje ikona *informácia*. Kliknutím na ňu sa na novej karte prehliadača otvorí zoznam záznamov, v ktorých je použitý takýto úväzok pre danú osobu.

- **Pole Oblasť výskumu** (opakovateľné výberové pole)
	- Pole slúži na výber oblasti výskumu, ktorá sa viaže na činnosť osoby.
	- Pole **Oblasť výskumu** vo formulári *Osoba* nie je viazané na záznamy publikačnej činnosti ani na štátnu dotáciu, slúži len na informatívne účely.

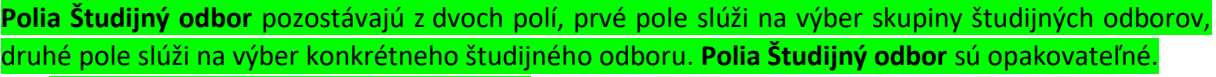

- **•** Pole Študijný odbor (výberové pole)
	- Pole slúži na výber skupiny študijných odborov.
- **Pole pre výber študijného odboru** (výberové pole) - Pole slúži na výber konkrétneho študijného odboru.
- **Pole Poznámka pre iné činnosti** (opakovateľné voľne editovateľné pole)
	- Pole slúži na zápis ďalších činností, ktorými sa osoba zaoberá. Do poľa **Poznámka pre iné činnosti** sa nezapisuje vedecko-výskumná činnosť vykonávaná v rámci uvedených pracovných úväzkov. Každá činnosť sa odporúča zapísať samostatne.

## <span id="page-10-0"></span>1.3 Karta DUC

Karta **DUC** neobsahuje žiadne aktívne polia pre evidenciu publikačnej činnosti, slúži pre potreby evidencie umeleckej činnosti.

## <span id="page-11-0"></span>1.4 Karta Členstvo

Karta **Členstvo** obsahuje pole pre vyhľadanie inštitúcie, v ktorej je daná osoba členom. Po vyhľadaní inštitúcie sa zobrazí okno obsahujúce polia pre definovanie samotného členstva.

- **Pole Inštitúcia** (opakovateľné voľne editovateľné pole s vyhľadávaním)
	- Pole slúži na vyhľadanie inštitúcie, v ktorej má daná osoba členstvo.
	- Ak sa hľadaná inštitúcia v CREPČ 2 nenachádza, prostredníctvom možnosti *Pridať návrh na vytvorenie rozpísanej inštitúcie* je možné vytvoriť novú inštitúciu bez nutnosti prerušiť vytváranie osoby.

Za členstvo sa nepovažuje pracovný úväzok. Príkladom členstva, ktoré je možné zapísať prostredníctvom týchto polí, je napr. členstvo v komisii alebo porote.

**Skupina polí na definovanie členstva** – pozostáva z piatich alebo šiestich polí určených na zadefinovanie členstva. Zobrazí sa až po pridaní väzby na konkrétnu inštitúciu. Polia v skupine polí na definovanie členstva nie sú opakovateľné.

- **Pole Členstvo** (voľne editovateľné pole)
	- Pole slúži na zápis organizačnej jednotky, ktorej bola daná osoba členom. Za organizačnú jednotku sa považujú napr. rôzne komisie, pracovné skupiny, správne rady, dozorné orgány a pod.
- **Pole Funkcia** (voľne editovateľné pole)
	- Pole slúži na zápis funkcie, ktorú osoba v inštitúcii zastáva.

**Polia Trvanie** – pozostávajú z troch alebo štyroch polí, pričom prvé dve výberové polia slúžia na nastavenie posledného dátumové poľa, prostredníctvom ktorého sa zadáva trvanie členstva. Druhé dátumové pole sa zobrazí len v prípade potreby.

- **Pole intervalu** (výberové pole)
	- Pole slúži na výber intervalu, počas ktorého bolo dané členstvo platné. Dostupné sú nasledujúce možnosti:
		- *Dátum* členstvo trvá len vo zvolený dátum. Dostupné je len jedno dátumové pole pre zápis dátumu, kedy členstvo trvalo.
		- *Rozsah dátumov* členstvo trvá v rozpätí dvoch zvolených dátumov. Pri výbere tejto možnosti sa zobrazí ďalšie dátumové pole slúžiace na zápis konca trvania členstva.
		- *Pretrvávajúci dátum* členstvo platí od zvoleného dátumu po súčasnosť. Pri výbere tejto možnosti je aktívne len jedno pole pre zápis začiatku trvania členstva.
- **Pole časovej jednotky** (výberové pole)
	- Pole slúži na výber časovej jednotky, ktorou je definované trvanie členstva. Dostupné sú nasledujúce možnosti:
		- *deň/mesiac/rok* trvanie členstva sa určuje plným dátumom.
		- *mesiac/rok* trvanie členstva sa určuje mesiacom a rokom.
		- *rok* trvanie členstva sa určuje len rokom.
- **Polia pre zápis dátumov** (dátumové polia)
	- Polia slúži na zápis dátumu, počas ktorého trvalo členstvo. Prvé pole slúži na zápis začiatku trvania, druhé pole slúži na zápis konca trvania. Druhé dátumové pole sa zobrazuje len v prípade potreby, v závislosti od poľa **intervalu**.

- Pole **pre zápis dátumu** predstavuje najrozšírenejšiu formu dátumového poľa. Dátum je možné zadať prostredníctvom klávesnice zápisom do modrého rámčeka, výberom cez zrolovanú ponuku alebo šípkami. Dátum môže byť zapísaný s bodkami alebo s čiarkami, pričom sa čiarky prepíšu automaticky na bodky. Pre zvolenie aktuálneho dátumu nie je potrebné dátum zadávať, stačí uložiť prázdny kalendár kliknutím na tlačidlo *Uložiť*.

Vyplnené údaje v **skupine polí pre definovanie členstva** je potrebné do entity pridať prostredníctvom tlačidla *Uložiť zmeny*. Pre zatvorenie skupiny polí bez uloženia zmien je možné použiť tlačidlo *Zrušiť zmeny*. Pri zápise členstva nemusí byť vyplnené žiadne pole zo **skupiny polí pre definovanie členstva,**  členstvo sa zapíše už pri vytvorení väzby cez pole **Inštitúcia**. Samotné členstvá sú kontrolované na duplicity, nie je možné pridať viacero rovnakých členstiev, každé členstvo musí byť jedinečné aspoň v jednom údaji.

Do polí **členstva** je možné zapísať napríklad členstvo v akreditačnej komisii. Inštitúcia, na ktorej je toto členstvo vytvorené, je Ministerstvo školstva, vedy výskumu a športu SR. Do poľa **Členstvo** je potrebné zapísať *Akreditačná komisia*, do poľa **Funkcia** postavenie v rámci akreditačnej komisie, napr. *predseda*, *podpredseda* alebo *riadny člen*. Trvanie sa uvádza podľa reálnej dĺžky členstva v akreditačnej komisii.

<span id="page-12-0"></span>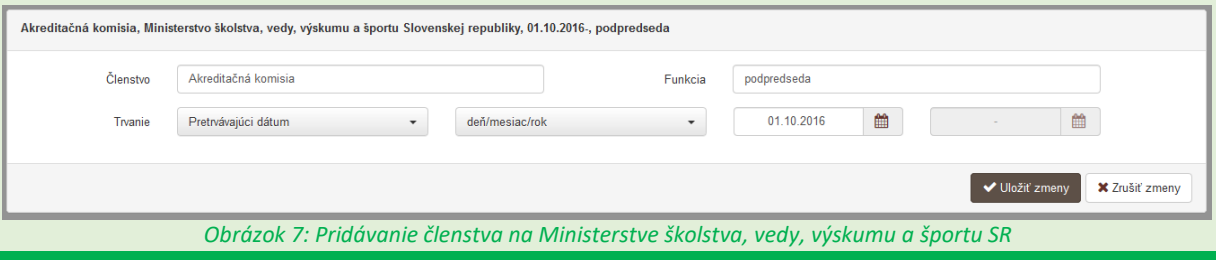

## <span id="page-13-0"></span>1.5 Karta Ocenenie

Karta **Ocenenie** obsahuje pole pre vyhľadanie ocenenia, ktoré bolo danej osobe udelené. Po vyhľadaní ocenenia sa zobrazí okno obsahujúce polia pre definovanie samotného ocenenia.

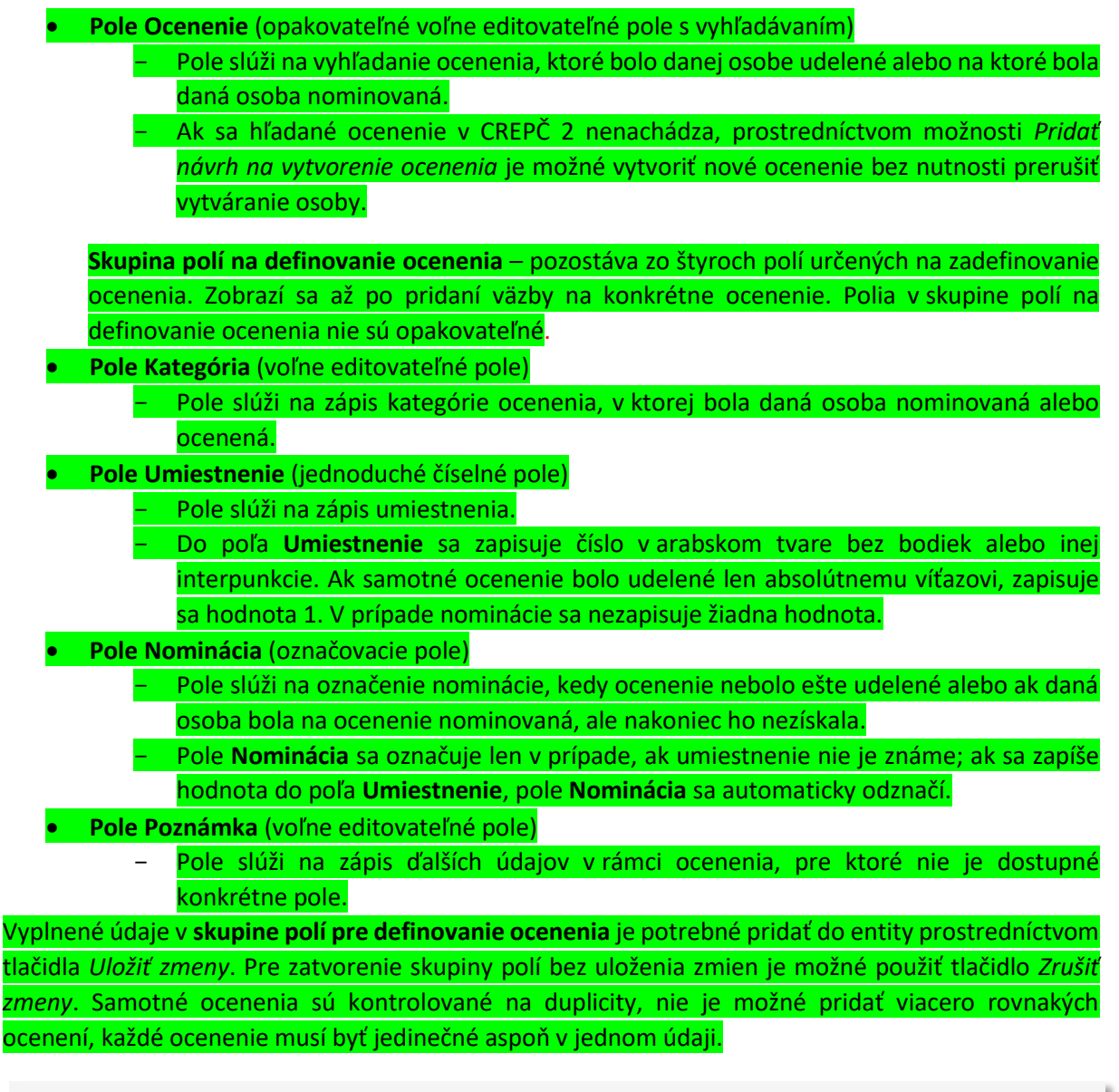

<span id="page-13-1"></span>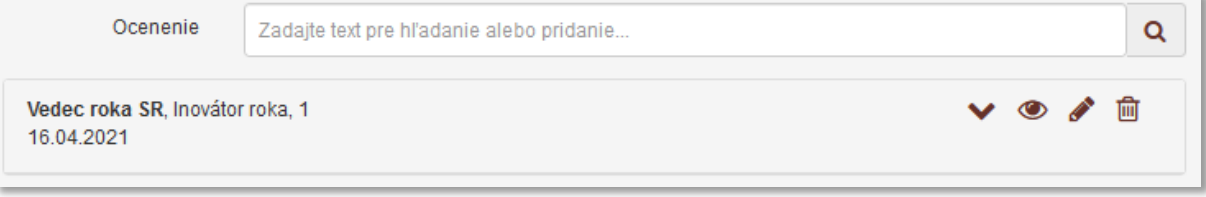

*Obrázok 8: Ocenenie*

## <span id="page-14-0"></span>1.6 Karta Doplňujúce údaje

Karta **Doplňujúce údaje** obsahuje polia zamerané najmä na vytváranie väzieb na ďalšie entity a na pridávanie poznámok a iných doplňujúcich údajov.

**Polia ID v databáze** – pozostávajú z poľa **Databáza**, ktoré slúži na vyhľadanie databázy, a zo skupiny polí slúžiacej na zápis identifikátora. Skupina polí sa zobrazí až po vyhľadaní konkrétnej databázy. Pridávanie ID v databáze je opakovateľné.

- **Pole Databáza** (voľne editovateľné pole s vyhľadávaním)
	- Pole slúži na vyhľadanie databázy, v ktorej je osoba evidovaná a má v nej pridelené špecifické ID.
	- Ak sa hľadaná databáza v *CREPČ 2* nenachádza, je možné o jej vytvorenie požiadať pracovníka *OHPČ v CVTI SR*.

**Skupina polí pre zápis identifikátora** – pozostáva z dvoch polí, pričom prvé pole slúži na pomenovanie identifikátora a druhé pole na zápis hodnoty identifikátora. Vzhľadom na vyhľadanú databázu môže prvé pole umožňovať voľný zápis názvu identifikátora alebo môže obsahovať výber názvov identifikátorov podľa vysokých škôl.

- **Pole Názov identifikátora** (voľne editovateľné pole *alebo* výberové pole)
	- Pole slúži na pomenovanie identifikátora osoby z externej databázy.
	- Pole **Názov identifikátorov** obsahuje v prípade databázy *KIS* zoznam skratiek slovenských vysokých škôl. V opačnom prípade je možný voľný zápis názvu identifikátora.

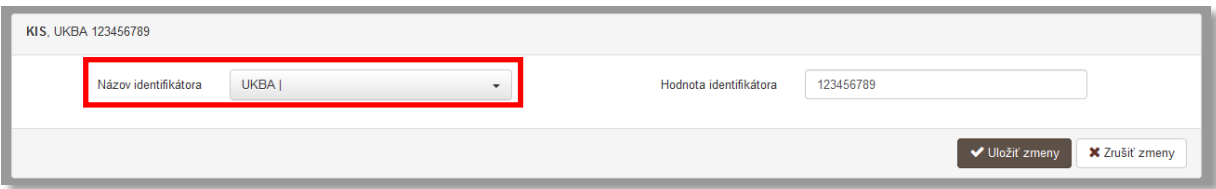

*Obrázok 9: Pridávanie ID v databáze pre databázu KIS – názov identifikátora sa vyberá z ponuky*

<span id="page-14-1"></span>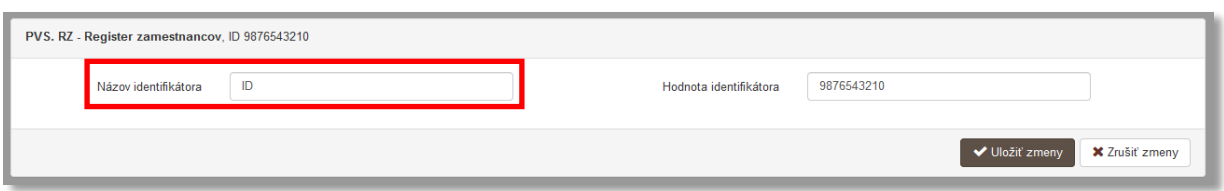

*Obrázok 10: Pridávanie ID v databáze pre ostatné databázy – názov identifikátora zadaný voľným zápisom*

- <span id="page-14-2"></span> **Pole Hodnota identifikátora** (voľne editovateľné pole)
	- Pole slúži na zápis hodnoty samotného identifikátora osoby v externej databáze. V prípade databázy *KIS* sa do poľa **Hodnota identifikátora** zapisuje číslo autority z lokálneho knižnično-informačného systému. Ak sú v lokálnom knižničnoinformačnom systéme pod jednou autoritou vedené viaceré varianty mena, v *CREPČ 2* je nutné vytvoriť pre každý variant mena vlastnú entitu osoby. Identifikátor osoby z lokálneho knižnično-informačného systému je nutné zapísať do aktuálnej entity osoby a do nepoužívanej formy mena je potrebné zapísať rovnaký identifikátor s postfixom. Ten by mal obsahovať lomku, písmeno "s" a poradové číslo od 1 po 9.

Polia **ID v databáze** je potrebné potvrdiť prostredníctvom tlačidla *Uložiť zmeny*, aj keď nebolo použité ani jedno pole. Tým sa v entite pridá väzba na databázu vyhľadanú cez pole **Databáza.**

Nie je povolené mazať identifikátory iných vysokých škôl alebo z ostatných externých databáz. Identifikátor sa nemaže ani v prípade, ak sa osobe skončia všetky pracovné úväzky na danej vysokej škole.

Identifikátor osoby v lokálnom knižnično-informačnom systéme Trnavskej univerzity je napr. *00011111*, v *CREPČ 1* je tento identifikátor uvedený v poli 700 alebo 701 v podpoli \$3 ako *TvU.Trnava.00011111*. Do poľa **ID v databáze** v *CREPČ 2* je potrebné pridať identifikátor bez prefixu školy *TvU.Trnava*, len *00011111* tak, ako je uvedený v lokálnom knižnično-informačnom systéme. Ak je v lokálnom knižnično-informačnom systéme pod jednou autoritou viacero variantov mena, v *CREPČ 2* bude mať identifikátor autority aktuálne používaná entita osoby. Druhýkrát vydatá autorka *Viera Druhá* bude mať v najaktuálnejšej entite osoby *Viera Druhá* uvedený identifikátor *00011111*, v entite osoby pre formu mena za slobodna *Viera Slobodna* bude mať identifikátor *00011111/s1* a entite osoby pre formu mena po prvom sobáši *Viera Prvá* bude mať identifikátor *00011111/s2*. Ak sa *Viera Druhá* opäť vydá, v entite osoby *Viera Druhá* sa k identifikátoru pridá postfix */s3* a pôvodný identifikátor z knižnično-informačného systému sa doplní do novej entity pre ďalšiu formu mena *Viera Tretia*.

**Polia URL adresy** – pozostávajú z dvoch polí, prvé pole je určené na zápis samotnej URL adresy a druhé pole na zápis popisu URL adresy. **Polia URL adresy** sú opakovateľné.

- **Pole URL adresa** (voľne editovateľné pole)
	- Pole slúži na zápis konkrétnej URL adresy, napr. osobnej webovej stránky osoby.
	- Pole **URL adresa** obsahuje predvyplnenú hodnotu *http://*, URL adresu je však možné zadať aj bez tejto hodnoty.
- **Pole pre popis URL adresy** (voľne editovateľné pole)
	- Pole slúži na zápis popisu URL adresy, jej názvu alebo titulu. V detaile sa zobrazuje namiesto samotnej URL adresy. Pri vkladaní URL adresy nie je **pole pre popis URL adresy** povinné.

Vyplnené údaje v **poliach URL adresy** je potrebné pridať do entity prostredníctvom ikony *plus*. Samotné pole **URL adresa** je kontrolované na správnosť zadanej URL adresy. Adresa je akceptovaná s vyplnenou hodnotou *http://* aj bez nej, rovnako aj s uvedeným alebo neuvedeným *www*. Kliknutím na ikonu *odkaz na URL adresu* vo formulári alebo v detaile na samotnú URL adresu alebo jej popis sa otvorí na novej karte internetového prehliadača zadaná internetová stránka.

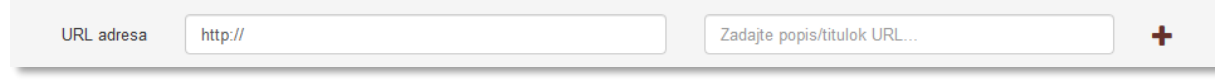

*Obrázok 11: Polia URL adresy*

<span id="page-15-0"></span>**Polia zdroja informácií** – pozostáva z dvoch polí, prvé pole je určené na zápis samotného zdroja informácií, druhé pole na popis tohto zdroja informácií. **Polia zdroja informácií** sú opakovateľné.

- **Pole Zdroj informácií** (voľne editovateľné pole)
	- Pole slúži na zápis zdroja informácií, z ktorého sa pri zakladaní entity čerpali informácie.
- **Pole pre popis zdroja informácií** (výberové pole)
	- Pole slúži na výber popisu zdroja informácií, dostupné sú možnosti ako *Univerzita / vysoká škola, kde pôsobí autor*, *NKP* a pod. Pri vkladaní zdroja informácií nie je **pole pre popis** povinné.

Vyplnené údaje v **poliach zdroja informácií** je potrebné pridať do entity prostredníctvom ikony *plus*. Pri zadaní URL adresy do poľa **Zdroj informácií** je možné internetovú stránku zobraziť na novej karte prehliadača rovnako ako v prípade poľa **URL adresa**. V detaile sa zdroj informácií vždy zobrazuje aj so svojím popisom.

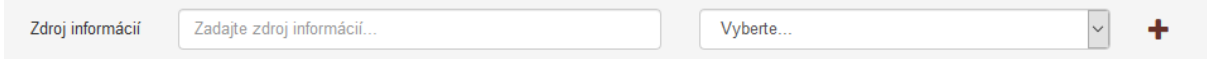

*Obrázok 12: Polia zdroja informácií*

<span id="page-16-0"></span>**Polia poznámky** – pozostávajú z poľa určeného pre zápis konkrétnej poznámky a z poľa pre zverejnenie poznámky. **Polia poznámky** sú opakovateľné.

- **Pole Poznámka** (voľne editovateľné pole)
	- Pole slúži na zápis doplňujúcich poznámok, pre ktoré nie je dostupné iné pole.
- **Pole Zverejnená** (zaškrtávacie pole)
	- Pole je určené na zverejnené poznámky. Nezverejnená poznámka nie je viditeľná pre neprihlásených používateľov.
	- Pole **Zverejnená** sa zobrazí až po pridaní poznámky.

Vyplnené údaje v poli **Poznámka** je potrebné pridať do entity prostredníctvom ikony *plus*, klávesom *ENTER* je možné zapísať nový odstavec poznámky. Veľkosť poľa pridaných poznámok je možné meniť prostredníctvom ikony v pravom dolnom rohu.

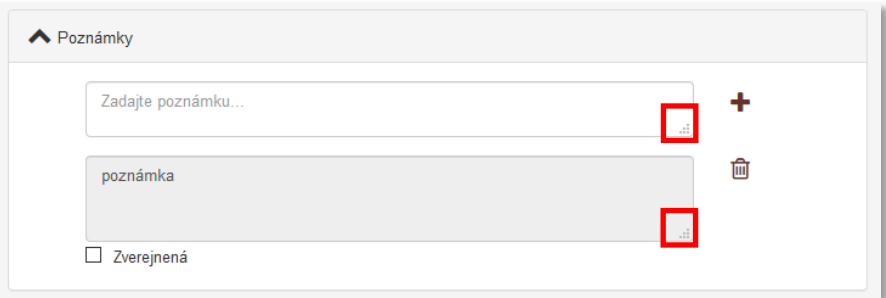

*Obrázok 13: Zmena veľkosti poľa Poznámka*

<span id="page-16-1"></span>**Pridávanie príloh** – pozostáva z tlačidla pre pridanie prílohy, ktoré umožňuje výber súboru z počítača používateľa, zo skupiny polí pre pomenovanie prílohy a jej zverejnenie a z polí pre zápis URL adresy na prílohy a z poľa na zápis popisu URL adresy. Pole na pridávanie príloh je opakovateľné.

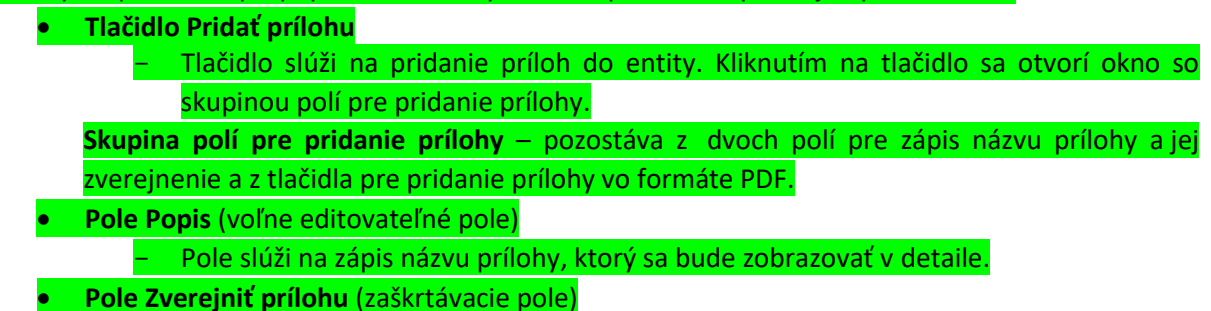

16

Centrum vedecko-technických informácií, Odbor pre hodnotenie vedy, Oddelenie pre hodnotenie publikačnej činnosti

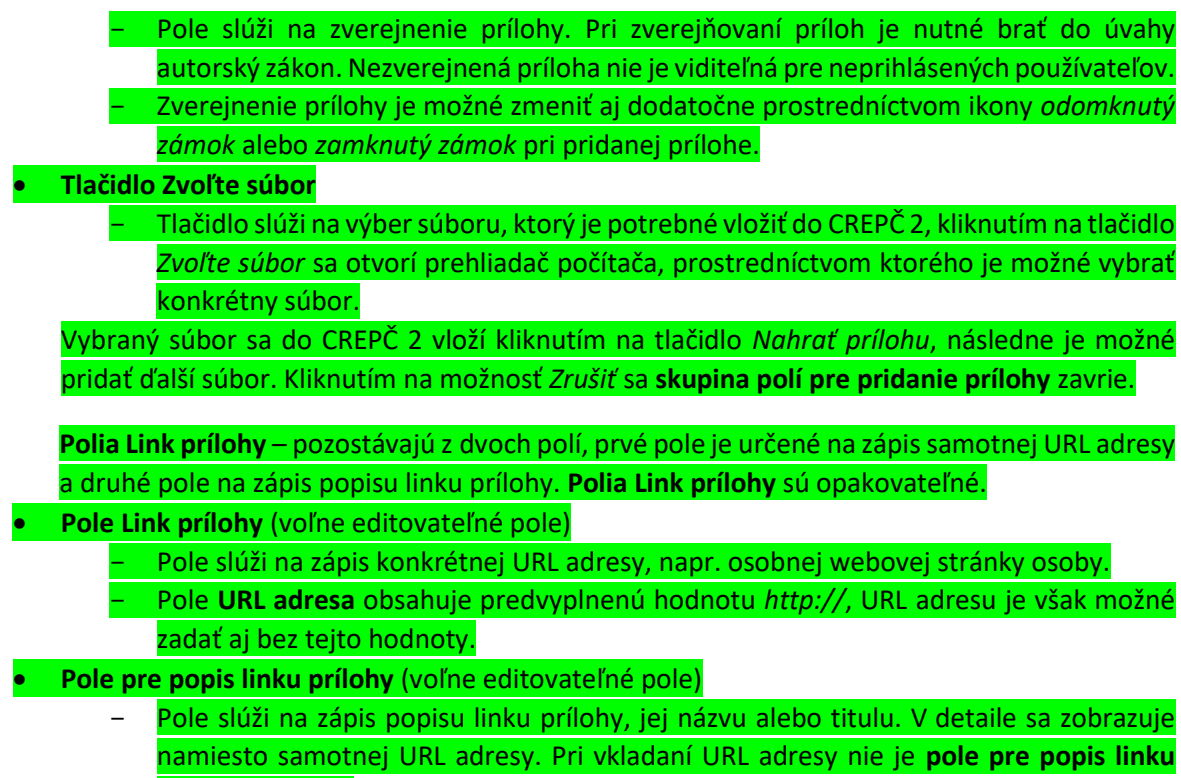

**prílohy** povinné.

## <span id="page-18-0"></span>1.7 Karta Administrácia

Karta **Administrácia** obsahuje polia zamerané na komunikáciu medzi školami a medzi školami a CVTI SR.

**Polia pre návrhy na úpravu** – pozostávajú z dvoch polí, z poľa pre zápis konkrétneho návrhu na úpravu a z poľa, ktorým sa návrhy na úpravu označujú ako vyriešené. **Polia pre návrhy na úpravu** sú opakovateľné.

- **Pole Návrh na úpravu** (voľne editovateľné pole)
	- Pole slúži na komunikáciu medzi školami alebo medzi školami a CVTI SR. Prostredníctvom návrhu na úpravu môžu používatelia, ktorí nemajú právo opraviť chybnú entitu, upozorniť na chybu používateľov, ktorí toto právo majú.
	- Návrhy na úpravu je možné pridávať aj prostredníctvom detailov a zoznamov osôb.
- **Pole Vyriešený** (zaškrtávacie pole)
	- Pole slúži na označenie vyriešených návrhov na úpravu. Vyriešené návrhy na úpravu sa nezobrazujú v detaile entity. Pole **Vyriešený** so zobrazuje až po pridaní návrhu na úpravu a opätovnom vstúpení do formulára *Osoba*.
- **Pole Komentáre** (opakovateľné voľne editovateľné pole)
	- Pole slúži na komunikáciu medzi školami alebo medzi školami a CVTI SR.
	- Komentáre je možné pridávať aj prostredníctvom detailov.

## <span id="page-19-0"></span>1.8 Karta História záznamu

Karta **História záznamu** obsahuje tabuľku so zaznamenanými zmenami, ktoré boli v entite vykonané. Vďaka histórii záznamu je možné určiť dátum, čas, používateľa, ktorý vykonal zmeny, a typ zmeny v entite.

**Tabuľka História záznamu** – v tabuľke sú zobrazené všetky zmeny entity. Za zmenu entity sa považuje jej každé uloženie. Jednotlivé položky v tabuľke sú usporiadané od najnovšej zmeny po najstaršiu.

- **Stĺpec Dátum a čas**
	- Zobrazuje sa dátum a čas, kedy bola entita zmenená.
- **Stĺpec Spracovateľ**
	- Zobrazuje sa meno, priezvisko a e-mailová adresa používateľa, ktorý danú zmenu vykonal. Kliknutím na meno používateľa sa otvorí nové okno e-mailového klienta, prostredníctvom ktorého je možné danému používateľovi poslať e-mail.
- **Stĺpec Akcia**
	- Zobrazuje sa druh akcie, ktorý bol v entite vykonaný. V stĺpci sa zobrazujú hodnoty ako *Vloženie záznamu* alebo *Zmena záznamu*.

**Stĺpec ISBD CREPČ**

- Zobrazuje skrátený popis entity obsahujúci základné údaje.

# <span id="page-20-0"></span>Zoznam obrázkov

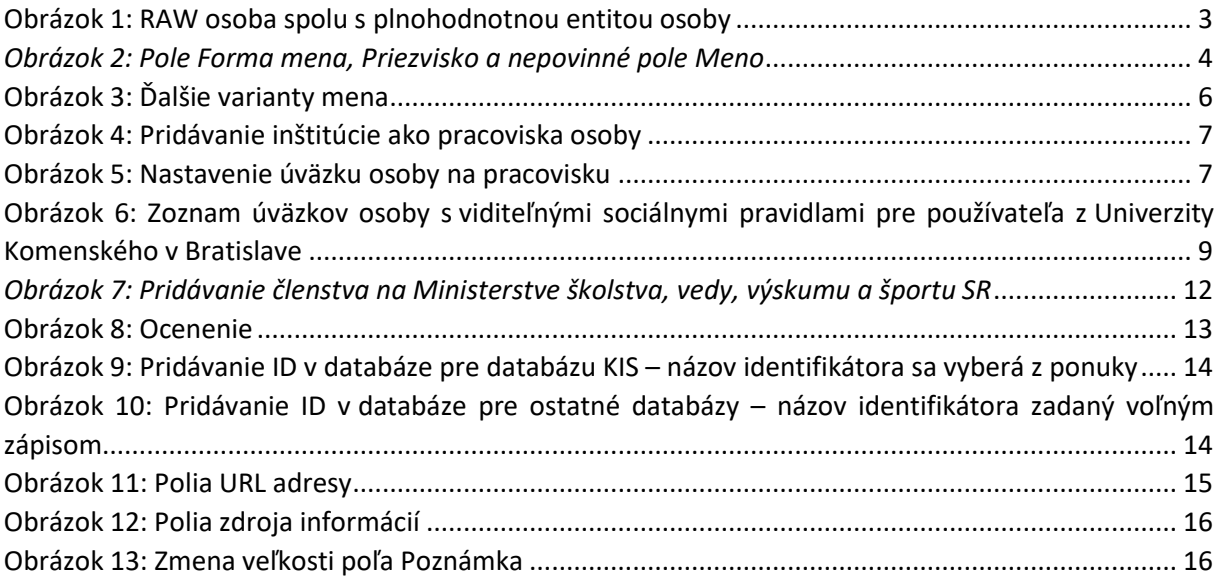

<span id="page-21-0"></span>Príloha 1 – väzby medzi entitami

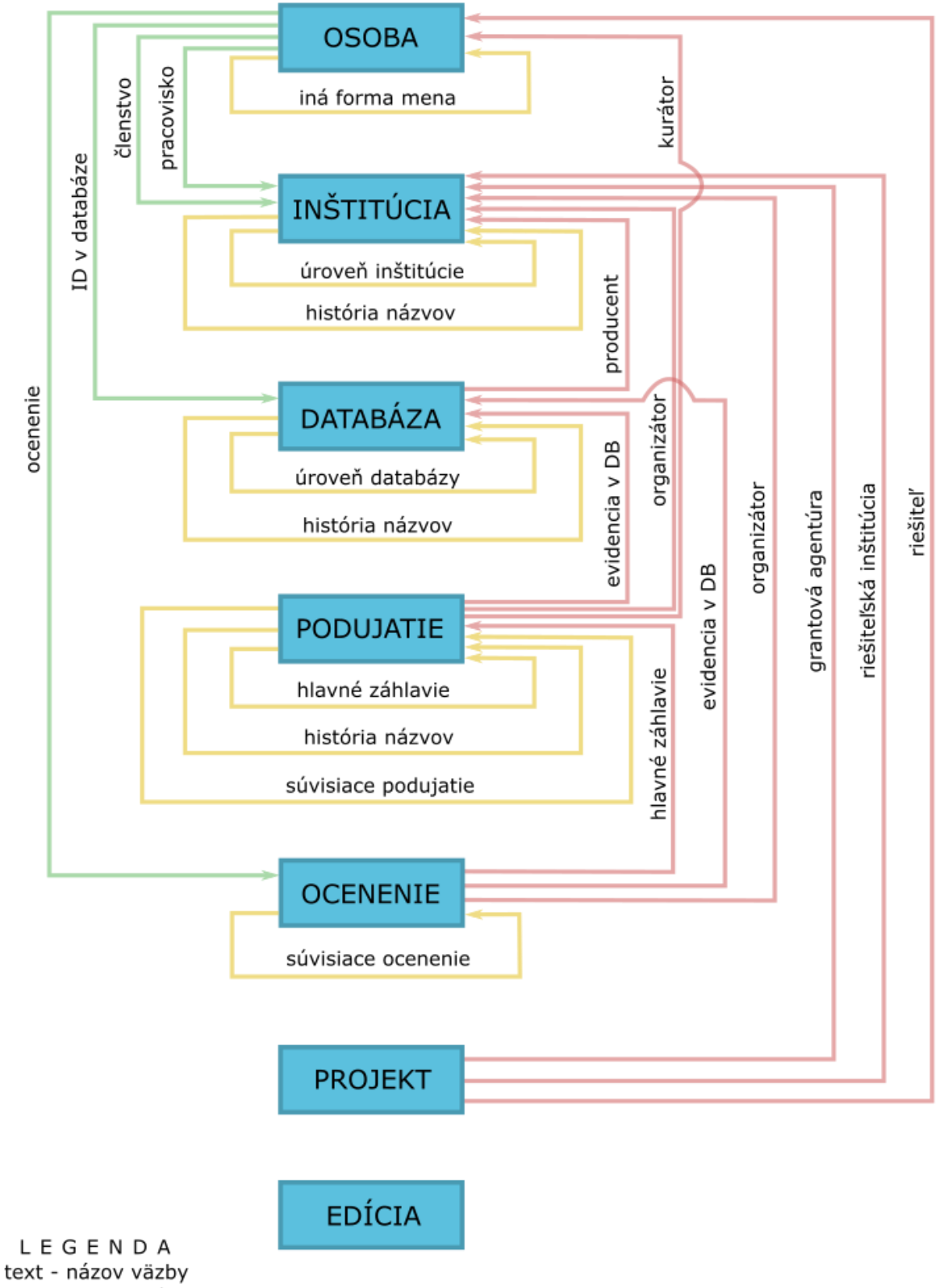

- smer väzby

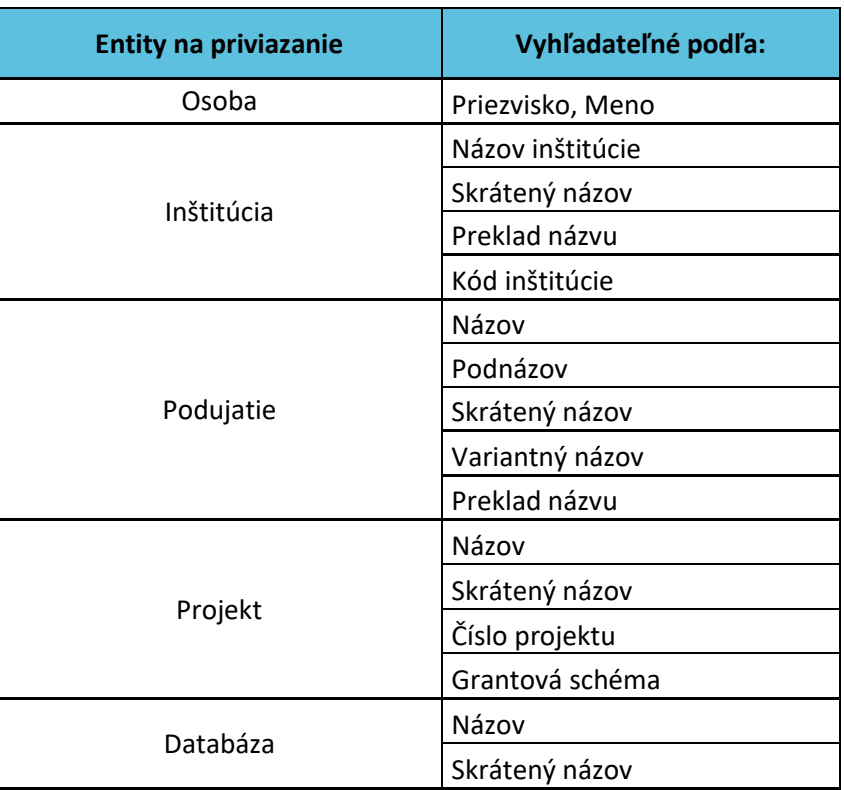

# <span id="page-22-0"></span>Príloha 2 – vyhľadateľnosť entít podľa polí

Polia určené na vytváranie väzieb medzi záznamami a entitami (voľne editovateľné polia s vyhľadávaním) vyhľadávajú spôsobom *Všetky slová*. Pri tomto spôsobe hľadania nie je dôležité používať diakritiku, rozlišovať veľké a malé písmená alebo dodržiavať slovosled v názvoch hľadaných entít alebo záznamov. Posledné zadané slovo nie je nutné uviesť celé. Pre priviazanie osôb (napr. ako autorov v zázname) je možné do príslušného vyhľadávacieho poľa zadať priezvisko aj meno ako jeden vyhľadávací dotaz. Medzi priezviskom a menom môže byť uvedená čiarka, vyhľadávanie osôb určených na previazanie ale pracuje rovnako aj bez zadanej čiarky.

V prípade hľadania ostatných entít je potrebné do príslušného vyhľadávacieho poľa zadať hodnotu len z jedného poľa. Nie je možné napr. pre vyhľadanie inštitúcie ako pracoviska zadať do poľa **Pracovisko** názov inštitúcie a zároveň skrátený názov. V takomto prípade je pre nájdenie požadovanej inštitúcie možné zadať len názov inštitúcie, poprípade len jej kód alebo len skrátený názov. Vyhľadávanie prebieha vždy len na základe jedného poľa hľadanej entity alebo záznamu.